# SAS<sup>®</sup> GLOBAL FORUM 2020

**Paper SAS4157-2020**

## **Python and the SAS® Quality Knowledge Base for Better Data Quality and Entity Resolution**

Arnold Toporowski, SAS Institute (Canada) Inc

## **ABSTRACT**

Python coders can now leverage the power of the SAS® Quality Knowledge Base and dramatically improve their data quality and data matching results. This session explores the capabilities now available to Python coders and gives coding examples and demonstrations showing how to leverage SAS Quality Knowledge Base capabilities such as parsing, standardization, and match-coding to better prepare data for analytics. Techniques for entity resolution and duplicate elimination are also explored.

## **INTRODUCTION**

Data quality is a pervasive problem. There are some Python packages for data quality, but they are mostly about detecting or reporting on data quality, not for improving data quality. If you are using Python to improve data quality today, you are probably writing a lot of your own regular expressions and np.where() code.

For over twenty years SAS users have been able to use SAS® Data Quality and the SAS Quality Knowledge Base (QKB) to quickly and easily improve data quality, enrich data, and to facilitate duplicate elimination and entity resolution using fuzzy matching techniques.

Now, with SAS® Data Quality on SAS® Viya®, Python coders have access to the rules-based AI contained in the QKB and can leverage that same rich set of data quality capabilities.

Those capabilities include the following:

- Identification Analysis (to highlight data that is in the wrong place)
- Parsing (to take apart data into its constituent parts)
- Standardization (to correct inconsistent formatting)
- Gender Analysis (to get gender values from name information)
- Match Coding (to generate consistent codes for similar data values)
- And more! (Casing, Extraction, Pattern Analysis, Locale Guess, Language Guess)

The SAS QKB currently has support for 42 locales in 27 different languages, including languages using non-latin characters, such as Chinese, Japanese, Arabic, and Russian.

This paper will use a typical data quality problem and show you how the first five capabilities of the SAS QKB mentioned above can be leveraged from a Python/Jupyter notebook to transform data exhibiting a poor level of data quality into a higher level of data quality that you would require for downstream analytics.

## **EXAMPLE PROBLEM**

The spreadsheet shown below contains the data that we will be using for our example.

|                         |    | A | B                            | c                               | D                      | E              |                | G                   | н                      |                       |
|-------------------------|----|---|------------------------------|---------------------------------|------------------------|----------------|----------------|---------------------|------------------------|-----------------------|
|                         | ID |   | <b>Name</b>                  | <b>Address</b>                  | City                   | Prov           | PostCode       | <b>Amount Phone</b> |                        | Email                 |
| $\overline{a}$          |    |   | 201 Mr. Jacques Plante       | 14 Denis Road                   | Cantley                | <b>OC</b>      | <b>J8V 3J5</b> |                     | 50 (819)-555-2334      |                       |
| $\overline{\mathbf{3}}$ |    |   | 202 Tony Sarducci            | 2125 31 Ave                     | Calgary                | Alberta        | <b>T2T 1T5</b> | 100                 |                        |                       |
| 4                       |    |   | 203 Anthony Sarducci         |                                 |                        |                |                |                     | 400 tony.duke@telus.ca |                       |
| 5                       |    |   | 204 Amar Singh               | 5264 Joel Avenue                | Burlington, ON         | <b>L7L3Y7</b>  |                | 300                 |                        |                       |
| $\bf 6$                 |    |   | 205 Jack Plant               |                                 |                        |                |                |                     | 50 555-2334            | JPlante@gmail.com     |
| $\overline{7}$          |    |   | 206 Mr. Arnold Toporowski    | 38 Metropol, Unit 1605          | Ottawa ON K1Z 1E9      |                | 613 755-2313   | 90                  |                        | ArnoldT@sas.com       |
| 8                       |    |   | 207 MJ Belanger              | 4500 Sherbrooke St W            | Montreal               | <b>QC</b>      | <b>H3Z 1E6</b> |                     | 950 514 799 9239       |                       |
| 9                       |    |   | 208 Mr. Anthony Sarducci     | 2125 31 Ave SW                  | Calgary AB T2T1T5      |                |                |                     | 10 403.265.5177        | tony.sarducci@bell.ca |
| 10                      |    |   | 209 Plant, Jack              | 201-14 Denis Rd                 | Gatineau               |                | <b>J8V3J5</b>  |                     | 150 555-2334           |                       |
| 11                      |    |   | 210 Mme Marie-Josée Bélanger | 4500, rue Sherbrook Ouest       | Montréal               | PQ             |                | 900                 |                        | MJBelanger@bell.ca    |
| 12                      |    |   | 211 Ms. M.-J. Bélanger       | 4500 Sherbrooke O               | Mon.                   | $_{\alpha}$    | <b>H3Z 1E6</b> |                     | 100 799-9239           |                       |
| 13                      |    |   | 212 Jacques Plante           | 14, Chemin Denis, app 201       | Cantley                | Quebec         |                | 40                  |                        |                       |
| 14                      |    |   | 213 Amar Singh               | 5264 Joel Av                    | <b>Burlington</b>      | <b>ON</b>      |                |                     | 100 (905) 637 5119     | amar.singh@lost.com   |
| 15                      |    |   | 214 Arnie Toperowski         | 38, privé Metropole, app 1605   | Otawa                  | Ont            | K1Z1E9         | 400                 |                        |                       |
| 16                      |    |   | 215 Jacques Plante           | 14 Denise Unit 201              | Cantley, QC, J8V 3J5   |                |                | 10                  |                        |                       |
| 17                      |    |   | 216 JF Tremblay              | P.O. Box 123                    | St-Marc-du-Lac-Long QC |                |                |                     | 200 819-555-4545       |                       |
| 18                      |    |   | 217 Jean-Francois Tremblay   | <b>CP 123</b>                   | Saint Marc QC          | <b>GOL 1TO</b> |                | 90                  |                        | JFTremblay@bell.ca    |
| 19                      |    |   | 218 Tremblay, JF             | <b>CP 123</b>                   | St-Marc                | Quebec         | GOL 1T0        |                     | 50 555-4545            |                       |
| 20                      |    |   | 219 A. Toporowski            | 38 Metropole Private, Unit 1605 | Ottawa                 | Ontario        | K1Z 1E9        |                     | 100 7552313            | ArnoldT@sas.com       |
| 21                      |    |   | 220 Tony Sarducci            | 2125 31 Av                      | Calgary                | AB             |                | 400                 |                        | tony.duke@telus.ca    |

**Figure 1. Spreadsheet Data That Exhibits Poor Data Quality**

This data contains multiple rows per individual. Say for the type of analysis we want to do with this data we would like to have just six rows, one for each person, with a total Amount per person, and the other data cleansed and consolidated. Also, we would like to have a Gender field (Male/Female/Unknown) added.

Here are the data quality challenges that we are facing:

- no unique identifier per individual.
- various formats of names, including nick-names and initials.
- various formats of phone and address information.
- missing data and incomplete data (e.g., some phone numbers missing area codes).
- data in the wrong places (e.g., Email in the Phone column).
- concatenated data that needs parsing (e.g., "Calgary AB T2T1T5" all in the City field).
- typos ("Toporowski" vs "Top**e**rowski", PostCode "G0L1T**O"** vs "G**O**L1T0", etc.).

The simplified business rules that we will use for this example are that we would like to get the longest Name, Address, City, Phone, and Email for each individual, along with total Amount, standardized Province, PostCode, Phone, and a generated gender code, like this:

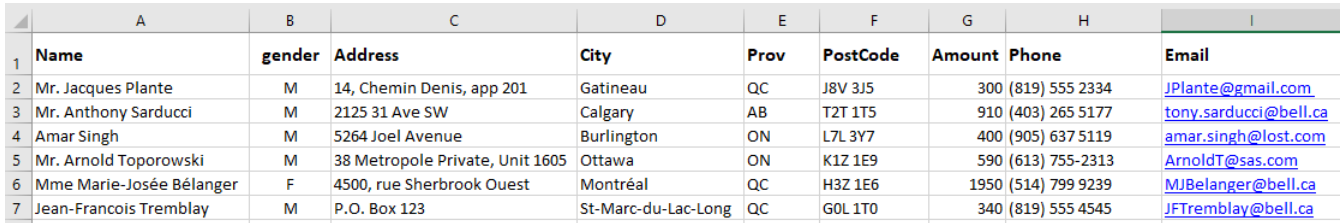

**Figure 2. Results of the Data Quality Processing That We Would Like to Achieve** 

### **LOADING DATA INTO SAS® CLOUD ANALYTIC SERVICES**

SAS Cloud Analytic Services (CAS) is the cloud-based server running on the SAS Viya highperformance, fault-tolerant analytics architecture. The smallest unit of work for the CAS server is a CAS action. CAS actions can load data, transform data, perform analytics, and create output.

To use CAS in Python and Jupyter notebook you need to make sure that you have the SAS Scripting Wrapper for Analytics Transfer (SWAT) installed. See <https://github.com/sassoftware/python-swat> for details.

From a Jupyter notebook we can then import the SAS SWAT package (**import swat**) and connect to SAS CAS (**swat.CAS**), and then set the active library with the **setsessopt** action.

C Jupyter Python and the SAS QKB for Better Data Quality Last Checkpoint: 2 hours ago (unsaved changes)

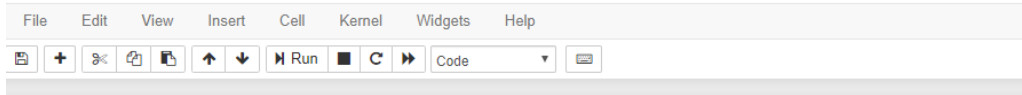

This workbook is a Python coding example utilizing the SAS QKB for data quality, enrichment, and entity resolution

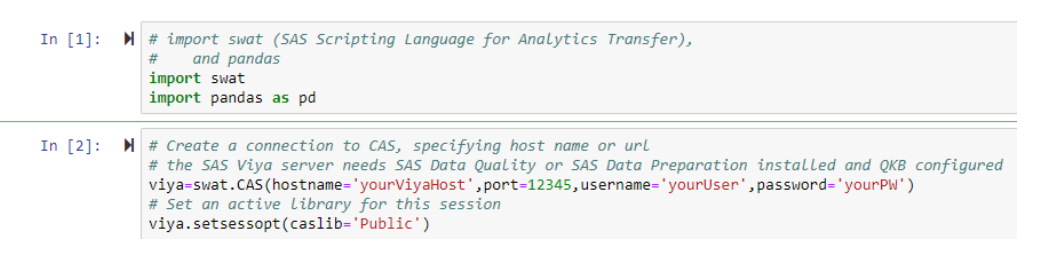

**Display 1. Setting Up the Environment and Connecting to CAS**

Then we need to upload the data, in this case we used the **read\_excel** method. To display the uploaded data, we can use **CASTable**, a swat DataFrame-like object:

In [3]:  $\mathcal{H}$  # to upload the excel file uncomment the line below. Not necessary if it's already uploaded, you can just use the exising to testdata = viya.read excel('C:\Testdata\CDN ACCOUNTS.xlsx', casout=dict(name='CDN Accounts',caslib='Public', promote='true')) # use the swat CASTable object to treat a CAS Table like a pandas DataFrame testdata = viya.CASTable("CDN Accounts") testdata.head(20)

**Display 2. Uploading Data and Then Fetching That Data Back for Display**

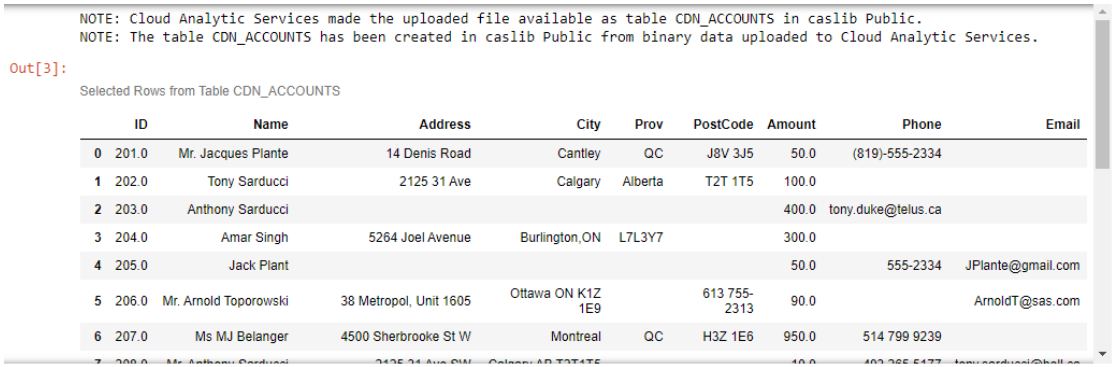

**Display 3. Output From the Display Data Action**

## **DATA QUALITY AND DATA ENRICHMENT OPERATIONS**

#### **IDENTIFICATION ANALYSIS**

The first data quality operation we will invoke is the **dqIdentify** function, through the **dataStep.runCode** CAS action. This inspects the City, Prov, PostCode, and Phone using the "Field Content" definition, in the English Canadian locale (ENCAN) of the QKB.

The results that come back show where these fields are empty, or where we are getting data different than we expected, using the newly created \_Ident fields:

- The Phone\_Ident field shows where Phone is empty or looks like an email.
- The Post Ident field shows where PostCode is empty or looks like a phone number.
- The Prov\_Ident field show where the Prov Field is empty or contains Postal Code.
- The City\_Ident field shows where the City fields contains more than just City.

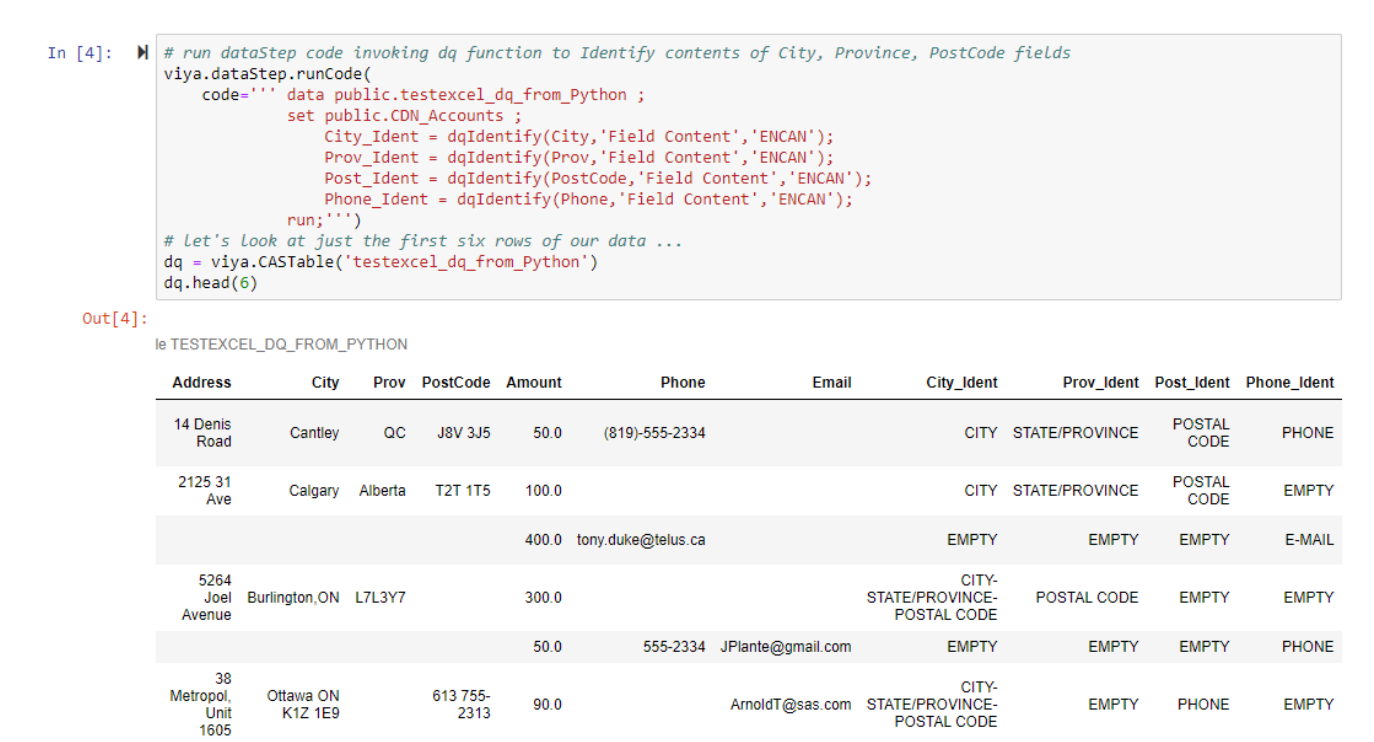

**Display 4. Commands and Output from the Identification Analysis**

For a real-world problem, you might want to invoke the dqIdentify function on more fields, or even all fields, depending on the extent of the problems. In this case, we are only working on these four fields since we know from previous data profiling work on the spreadsheet that the problem of misplaced data is limited to these four fields.

 $\rightarrow$ 

#### **RIGHT-FIELDING**

Next, we want to use the intelligence gained with the use of the **dqIdentify** function within SAS DATA step code that is invoked with the **dataStep.runCode** CAS action.

In the simple example code below, we find those cases where Email, Phone and Postal Code are in the wrong spot, and move them to the correct spot (and update the \_Ident indicator fields as well).

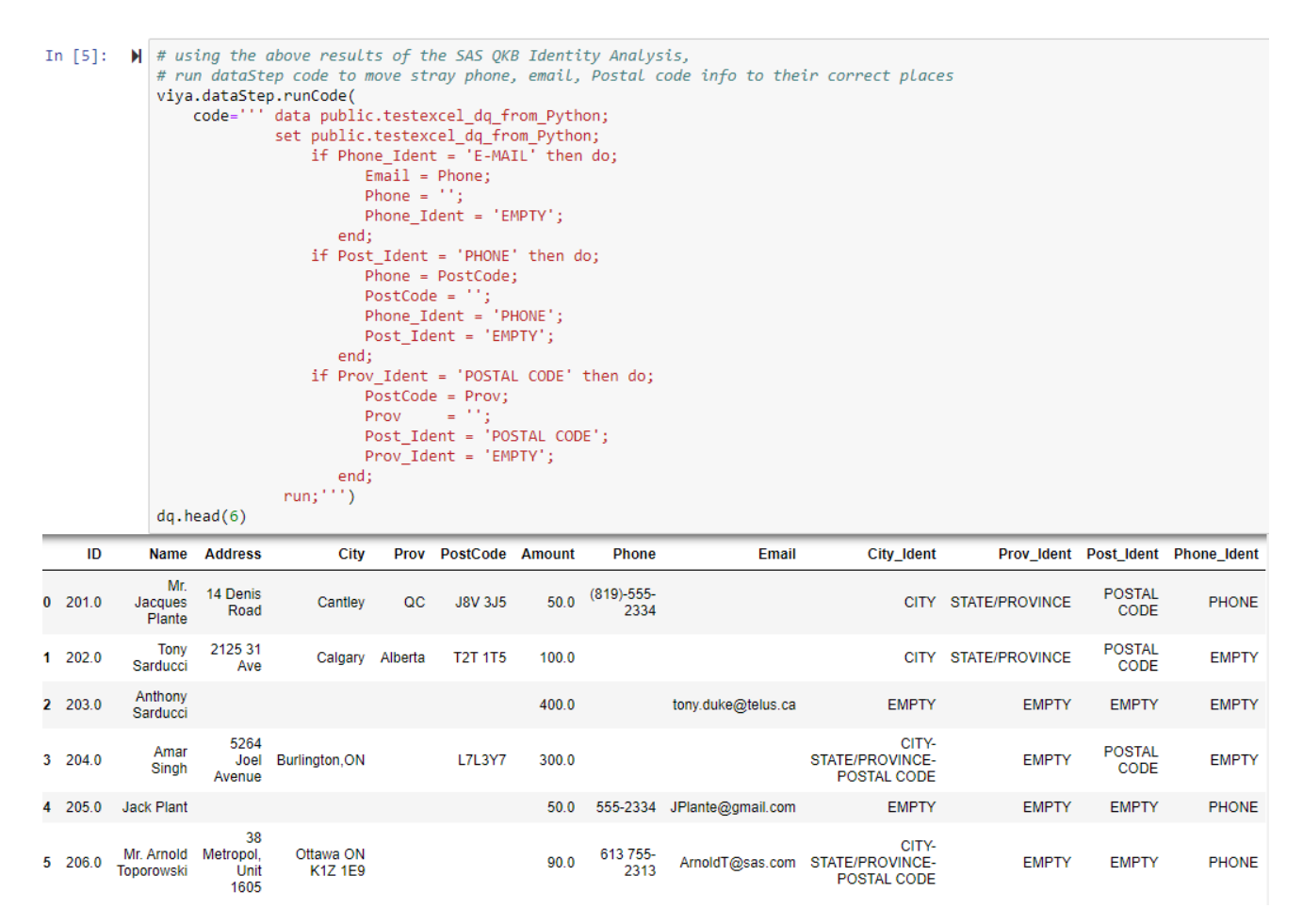

**Display 5. The Code Used for Right-Fielding and the Results**

#### **PARSING**

Next, we will use the **dqParse** and **dqParseTokenGet** functions to fix those rows where City, Province, and Postal Code have been concatenated together.

```
In [6]: \blacksquare # run dataStep code to combine City, Province, PostCode fields for problem rows and parse out correct info
   # using the SAS QKB parse definiton for City-State/Province-Postal Code.
   viya.dataStep.runCode(
                  ' data public.testexcel_dq_2(drop=City_Ident Prov_Ident Post_Ident Phone_Ident parsedCPP);
        code="data public.testexcel_dq_2(drop=City_Ident Prov_Ident Post_Ident Phone_Ident parsedCPP);<br>set public.testexcel_dq_from_Python;<br>if City_Ident ^= 'CITY' and (Prov_Ident='EMPTY' or Post_Ident='EMPTY') then do;<br>for tyling the s
                       end;run; ''')dq2 = viya.CASTable('testexcel_dq_2')
   dq2.to_frame()
```
 $Out[6]$ :

Selected Rows from Table TESTEXCEL\_DQ\_2

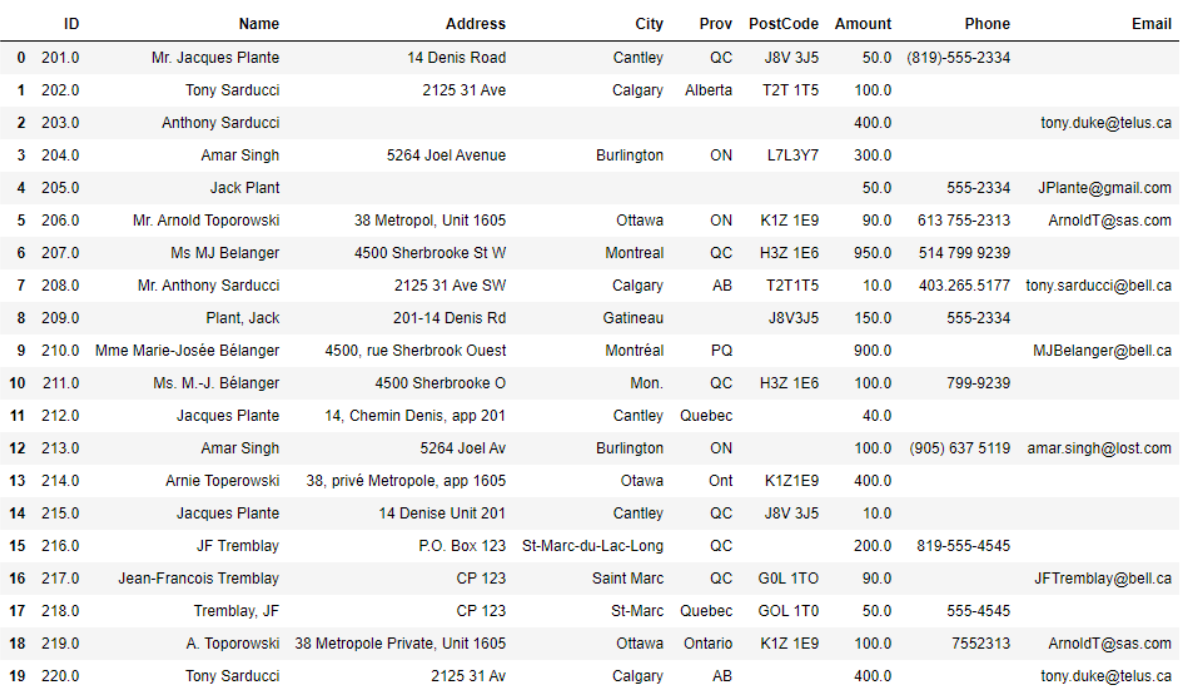

**Display 6. The Code Used for Parsing Apart the City, Province, and Postal Code, and the Results**

Now that we have all information in the correct place, we can move on to standardizations, corrections, and enrichment.

#### **STANDARDIZATION AND ENRICHMENT**

We want to standardize the Prov, PostCode, and Phone fields using the **dqStandardize**  function. You want to use the correct standardization definition on each data type. (for example, the "State/Province (Postal Standard)" definition on the Prov field). We also specify the locale as "ENCAN", so that the data gets standardized to "English, Canadian" standards (note that the ENCAN and FRCAN definitions handle data in both French and English). If we had some USA data, we would want to use the "ENUSA" definition on those rows.

Here we also invoke the **dqGender** function to generate the gender field. It will get a value of M, F, or U, depending on what it finds in the Name field. It considers name prefixes (Mr., Ms, Mme, etc.) and uses a lookup table of given names that skew toward a specific gender.

```
In [7]: \blacksquare # use the SAS QKB Standardize defintions for Province, PostCode, and Phone to standardize those columns in place
  # use the SAS QKB Gender Analysis definition to enrich the data with a gender field, based on the Name
  viya.dataStep.runCode(
      code=''' data public.testexcel_dq_2;
                 set public.testexcel_dq_2;
                 Prov = dqStandardize(Prov,'State/Province (Postal Standard)','ENCAN');<br>Prov = dqStandardize(Prov,'State/Province (Postal Standard)','ENCAN');
                 PostCode= dqStandardize(PostCode,'Postal Code','ENCAN');
                 gender = dqGender(Name,'Name','ENCAN') ;
                run;"")
  dq2.to_frame()
```
 $Out[7]:$ 

Selected Rows from Table TESTEXCEL DQ 2

|     | ID        | <b>Name</b>                 | <b>Address</b>                     | City                    | <b>Prov</b>   | PostCode Amount |       | <b>Phone</b>      | Email                 | gender |
|-----|-----------|-----------------------------|------------------------------------|-------------------------|---------------|-----------------|-------|-------------------|-----------------------|--------|
|     | $0$ 201.0 | Mr. Jacques Plante          | 14 Denis Road                      | Cantley                 | $_{\alpha}$   | <b>J8V 3J5</b>  | 50.0  | (819) 555<br>2334 |                       | M      |
| 1   | 202.0     | <b>Tony Sarducci</b>        | 2125 31 Ave                        | Calgary                 | AB            | <b>T2T 1T5</b>  | 100.0 |                   |                       | М      |
| 2   | 203.0     | <b>Anthony Sarducci</b>     |                                    |                         |               |                 | 400.0 |                   | tony.duke@telus.ca    | М      |
| 3   | 204.0     | <b>Amar Singh</b>           | 5264 Joel Avenue                   | <b>Burlington</b>       | ON            | <b>L7L 3Y7</b>  | 300.0 |                   |                       | М      |
| 4   | 205.0     | <b>Jack Plant</b>           |                                    |                         |               |                 | 50.0  | 555 2334          | JPlante@gmail.com     | М      |
| 5   | 206.0     | Mr. Arnold Toporowski       | 38 Metropol. Unit 1605             | Ottawa                  | ON            | K1Z 1E9         | 90.0  | (613) 755<br>2313 | ArnoldT@sas.com       | М      |
| 6   | 207.0     | Ms MJ Belanger              | 4500 Sherbrooke St W               | Montreal                | OC            | <b>H3Z 1E6</b>  | 950.0 | (514) 799<br>9239 |                       | F      |
| 7.  | 208.0     | Mr. Anthony Sarducci        | 2125 31 Ave SW                     | Calgary                 | AB            | <b>T2T 1T5</b>  | 10.0  | (403) 265<br>5177 | tony.sarducci@bell.ca | М      |
|     | 8 209.0   | Plant, Jack                 | 201-14 Denis Rd                    | Gatineau                |               | <b>J8V 3J5</b>  | 150.0 | 555 2334          |                       | M      |
|     | 9 210.0   | Mme Marie-Josée<br>Bélanger | 4500, rue Sherbrook Ouest          | Montréal                | $_{\alpha}$   |                 | 900.0 |                   | MJBelanger@bell.ca    | F      |
| 10  | 211.0     | Ms. M.-J. Bélanger          | 4500 Sherbrooke O                  | Mon.                    | $_{\alpha c}$ | H3Z 1E6         | 100.0 | 799 9239          |                       | F      |
| 11  | 212.0     | <b>Jacques Plante</b>       | 14, Chemin Denis, app 201          | Cantley                 | $_{\alpha}$   |                 | 40.0  |                   |                       | М      |
|     | 12 213.0  | <b>Amar Singh</b>           | 5264 Joel Av                       | <b>Burlington</b>       | ON            |                 | 100.0 | (905) 637<br>5119 | amar.singh@lost.com   | М      |
| 13. | 214.0     | Arnie Toperowski            | 38, privé Metropole, app 1605      | Otawa                   | ON            | <b>K1Z 1E9</b>  | 400.0 |                   |                       | М      |
| 14  | 215.0     | Jacques Plante              | 14 Denise Unit 201                 | Cantley                 | $_{\alpha}$   | <b>J8V 3J5</b>  | 10.0  |                   |                       | М      |
| 15  | 216.0     | JF Tremblay                 | P.O. Box 123                       | St-Marc-du-Lac-<br>Long | QC            |                 | 200.0 | (819) 555<br>4545 |                       | U      |
| 16  | 217.0     | Jean-Francois Tremblay      | <b>CP 123</b>                      | <b>Saint Marc</b>       | $_{\alpha}$   | <b>GOL 1T0</b>  | 90.0  |                   | JFTremblay@bell.ca    | М      |
|     | 17 218.0  | Tremblay, JF                | <b>CP 123</b>                      | St-Marc                 | $_{\alpha}$   | <b>GOL 1T0</b>  | 50.0  | 555 4545          |                       | U      |
| 18  | 219.0     | A. Toporowski               | 38 Metropole Private, Unit<br>1605 | Ottawa                  | ON            | K1Z 1E9         | 100.0 | 755 2313          | ArnoldT@sas.com       | U      |
| 19  | 220.0     | <b>Tony Sarducci</b>        | 2125 31 Av                         | Calgary                 | AB            |                 | 400.0 |                   | tony.duke@telus.ca    | М      |

**Display 7. Standardization of Prov, Phone, and PostCode, and Generating Gender**

## **ENTITY RESOLUTION OPERATIONS**

#### **MATCH-CODING**

Next is the **dqMatch** function. Sensitivity is the third parameter, which determines how much "fuzziness" is allowed in the matchcode. The standard setting for sensitivity is 85, but can be set higher to require closer matches, or set lower to permit "fuzzier" matches. Both Canadian locales (ENCAN and FRCAN) will handle bilingual English and French data and generate the same match code for similar data no matter the language. If we had some USA data, we would probably want to use the "ENUSA" definition on those rows.

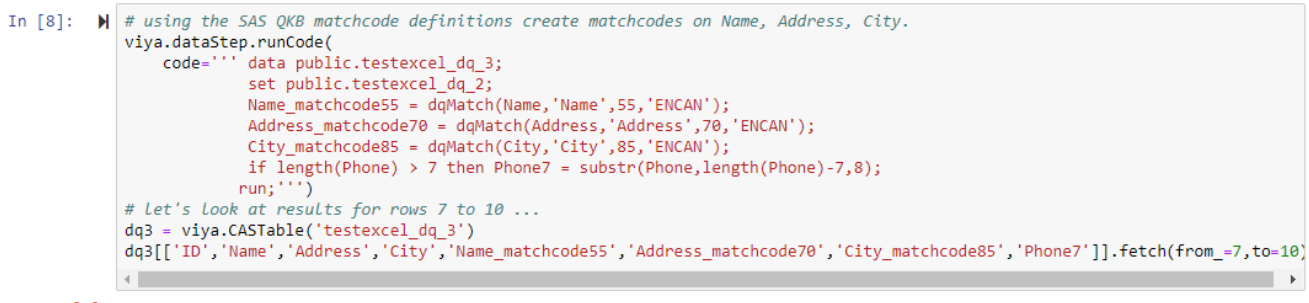

```
Out[8]: § Fetch
```
Selected Rows from Table TESTEXCEL\_DQ\_3

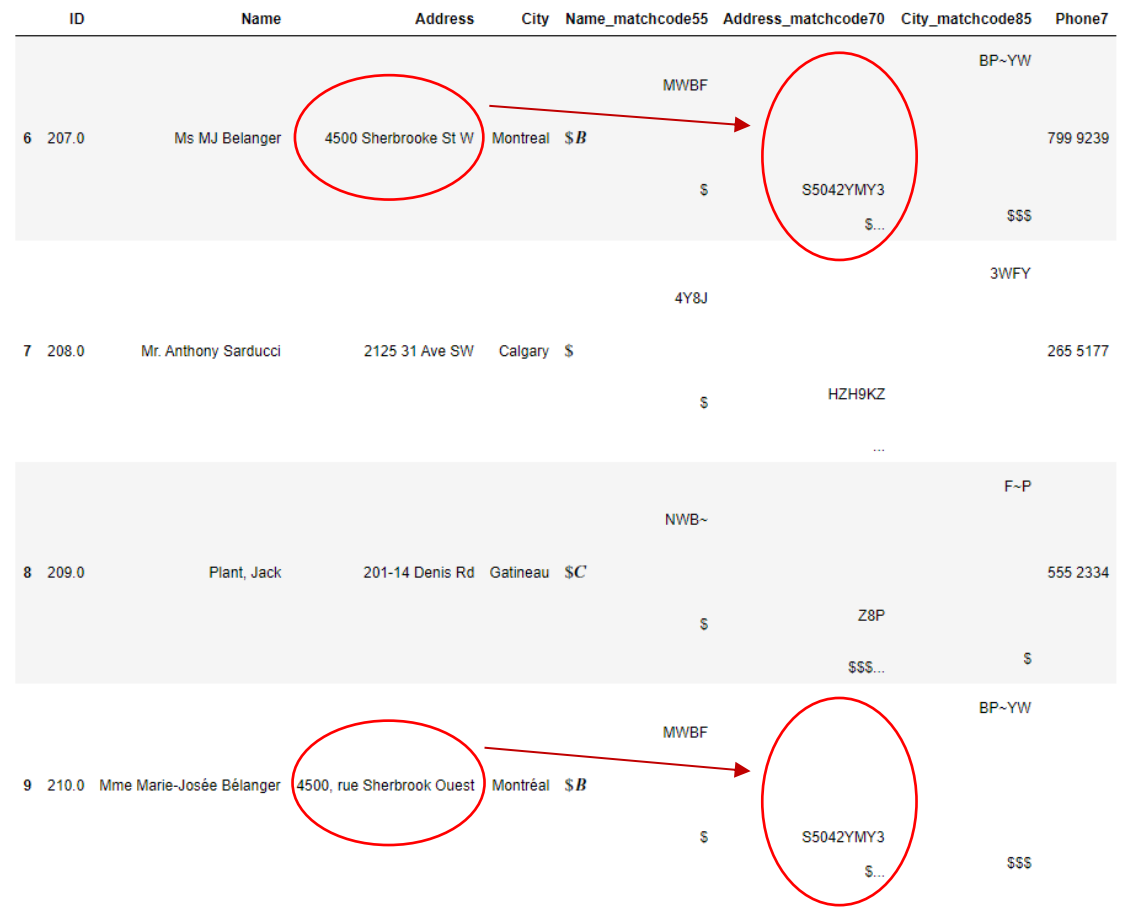

**Display 8. Similar Data Values Get the Same Matchcode Using the dqMatch Function**

#### **CLUSTERING**

Next we need to load the Entity Resolution CAS action set, and use the **entityres.match** CAS action to cluster together records based on the matching rules that we specify. In this example, we are using the matchcodes to match on the following:

- Name **&** Street Address **&** PostalCode **- OR -**
- Name **&** City **&** Province **- OR -**
- Name **&** Phone (last 7 digits) **- OR -**
- Name **&** Email

```
In [9]: \blacktriangleright #Load Entity Resolution CAS action set
  viya.loadactionset(actionset="entityRes")
```
NOTE: Added action set 'entityRes'.

#### Out[9]: § actionset

entityRes

elapsed 0.00169s · sys 0.00165s · mem 0.2MB

```
In [10]: \blacktriangleright \blacktriangleright # use the entityres. match CAS action to match rows on:
        # (Name & Address & Postal Code) OR (Name & City & Province) OR (Name & Phone) OR (Name & Email)
        dq_clustered = viya.CASTable('test_Clustered', groupBy='CLUSTERID', replace=True)<br>viya.entityres.match(clusterid='CLUSTERID',
                     intable=do3.
                     mtable=uqs,<br>matchrules=[{'rule':[{'columns':['Name_matchcode55','Address_matchcode70','Postcode']},]},<br>{'rule':[{'columns':['Name_matchcode55','City_matchcode85','Prov']}]},<br>{'rule':[{'columns':['Name_matchcode55','Phone7'
                                       -1.
                     outtable=dq_clustered)
        # display cluster results. CLUSTERID is a 24-byte character string<br>dq_clustered[['CLUSTERID','ID','Name','Address','City','Phone','Email']].sort_values('CLUSTERID').to_frame()
```
 $Out[10]:$ 

Selected Rows from Table TEST\_CLUSTERED

|          | <b>CLUSTERID</b>              | ID     | Name                    | <b>Address</b>            | City              | <b>Phone</b>   | Email                 |
|----------|-------------------------------|--------|-------------------------|---------------------------|-------------------|----------------|-----------------------|
| $\Omega$ | -=AAAAAAAAAAAAAAAAAAAAA       | 205.0  | <b>Jack Plant</b>       |                           |                   | 555 2334       | JPlante@gmail.com     |
|          | AAAAAAAAAAAAAAAAAAAAAA== 2150 |        | Jacques Plante          | 14 Denise Unit 201        | Cantley           |                |                       |
| 2.       | AAAAAAAAAAAAAAAAAAAAAA== 2120 |        | Jacques Plante          | 14. Chemin Denis, app 201 | Cantley           |                |                       |
| 3.       | AAAAAAAAAAAAAAAAAAAAAA==      | 209.0  | Plant, Jack             | 201-14 Denis Rd           | Gatineau          | 555 2334       |                       |
| 4        | AAAAAAAAAAAAAAAAAAAAAA==      | 201.0  | Mr. Jacques Plante      | 14 Denis Road             | Cantley           | (819) 555 2334 |                       |
| 5        | AAAAAAAAAAABAAAAAAAAAA==      | 203.0  | <b>Anthony Sarducci</b> |                           |                   |                | tony.duke@telus.ca    |
| 6.       | AAAAAAAAAAABAAAAAAAAAA==      | 208.0  | Mr. Anthony Sarducci    | 2125 31 Ave SW            | Calgary           | (403) 265 5177 | tony.sarducci@bell.ca |
|          | -=AAAAAAAAAABAAAAAAAAAA       | 220.0  | <b>Tony Sarducci</b>    | 2125 31 Av                | Calgary           |                | tony.duke@telus.ca    |
| R        | AAAAAAAAAAABAAAAAAAAAA==      | 202.0  | <b>Tony Sarducci</b>    | 2125 31 Ave               | Calgary           |                |                       |
| 9        | ==AAAAAAAAAADAAAAAAAAAA       | 213.0  | Amar Singh              | 5264 Joel Av              | <b>Burlington</b> | (905) 637 5119 | amar.singh@lost.com   |
| 10       | ==AAAAAAAAAAADAAAAAAAAA       | -204.0 | Amar Singh              | 5264 Joel Avenue          | <b>Burlington</b> |                |                       |

**Display 9. Clustering Rules Using Matchcodes, and the Resulting CLUSTERID**

The result of the entityres.match CAS action is a new column, which is called CLUSTERID here. All rows that fall into the same cluster, according to our matching rules, will get the same CLUSTERID value. This column is a 24-byte character string. Minor differences in the CLUSTERID values are a little difficult for most humans to detect. Therefore, you might want to transform the CLUSTERID into a numeric value.

Here we use the simple.groupByInfo CAS action to turn the CLUSTERID 24-byte character string into a numeric value called GroupID. Now all rows in the same cluster also have the same numeric \_GroupID\_ value.

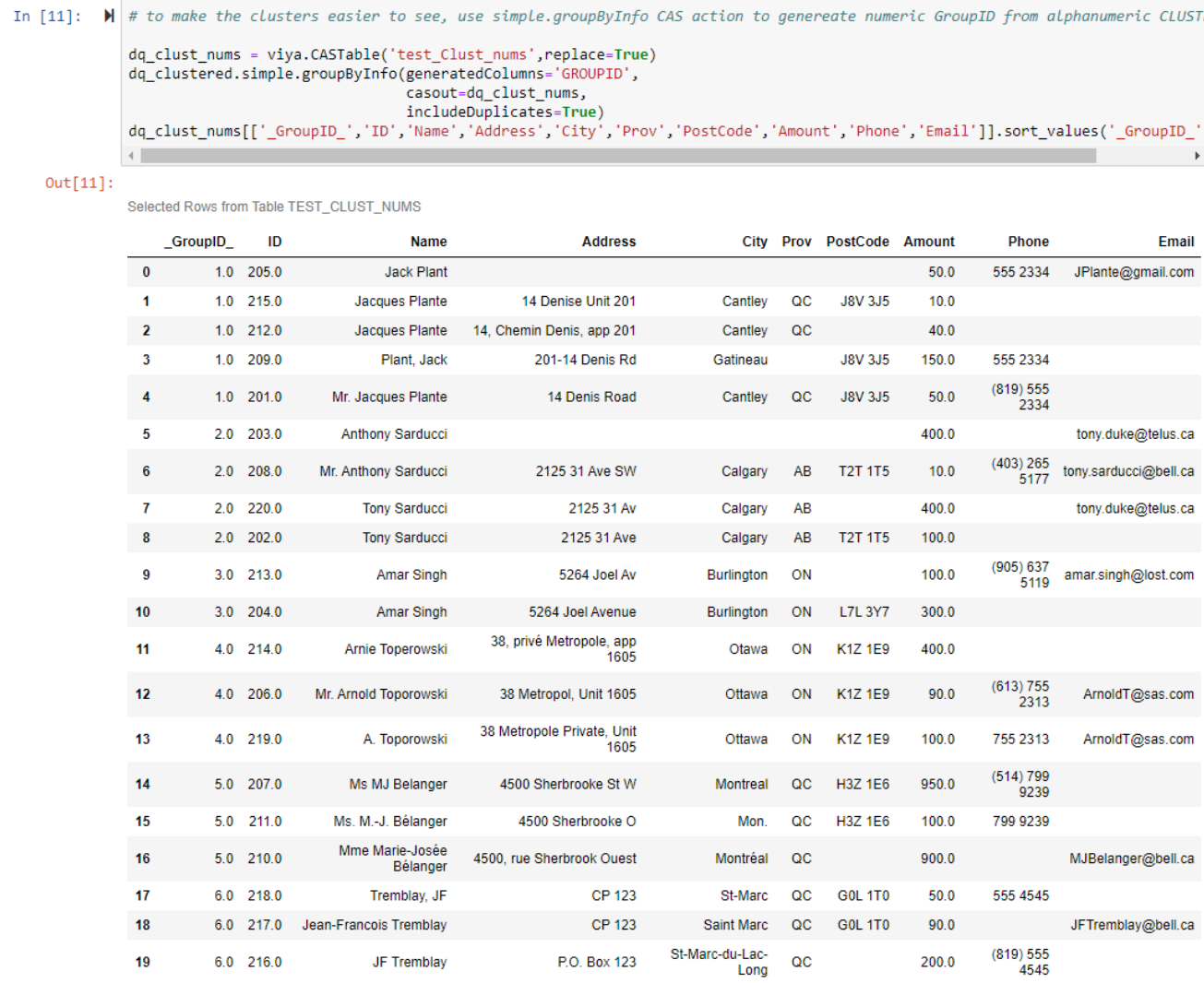

**Display 10. Transforming the 24-byte CLUSTERID Into a Numeric \_GroupID\_**

You might have noticed that the QKB was not involved in this clustering step. So you could, if you wanted to, download the data from the server and do the clustering on your client, using Python code instead of using the entityres.match CAS action on the server. The advantages of doing it on the server are better performance and reduced network traffic. This doesn't really matter when dealing with just 20 records, but it certainly would matter if we were dealing with 20 million records.

Now that we have all the records for our six people grouped together as we had hoped we would, all that's left to do is sum the amounts for each person, and choose the best information that we have for each person on each of the other columns. This is called Survivorship.

#### **SURVIVORSHIP**

Below is some example SAS DATA step code to create a surviving record for each person. In this example, we are simply summing up the Amount for each cluster, and selecting the Name, Address, City, Postal, Phone, and Email with the longest string lengths in the cluster. Real world survivorship rules are usually more robust than this, so please don't consider this code to be a "best-practices" survivorship coding example.

Again, this step could be done with Python code on the client side. The advantages of doing it on the server are better performance and reduced network traffic. After this step is done, you only need to download one record per individual to your client. Or leave the data on the server and leverage SAS Analytics in CAS from Python as well!

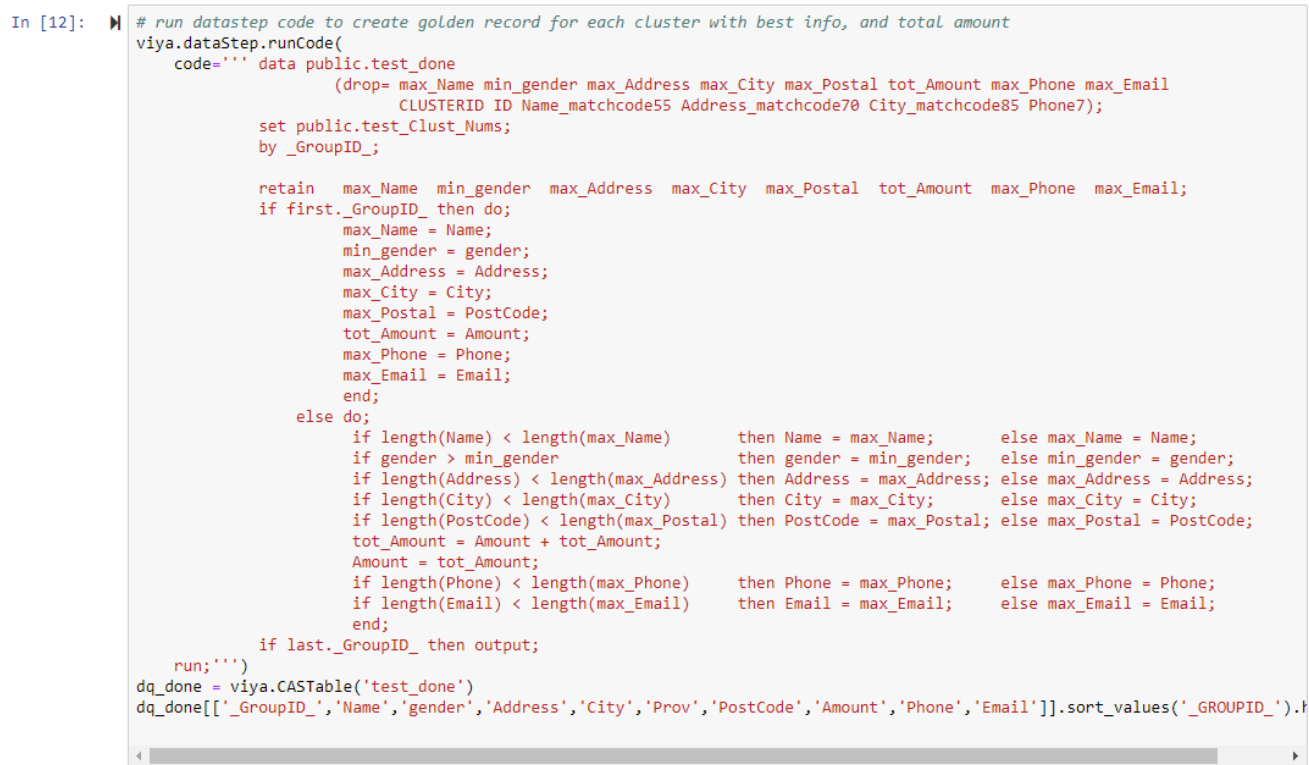

#### $Out[12]:$

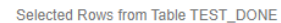

| _GroupID_      |     |                             | Name gender | <b>Address</b>                     | City                    | <b>Prov</b> | PostCode       | Amount | <b>Phone</b>      | Email                 |
|----------------|-----|-----------------------------|-------------|------------------------------------|-------------------------|-------------|----------------|--------|-------------------|-----------------------|
| $\bf{0}$       | 1.0 | Mr. Jacques Plante          | м           | 14. Chemin Denis, app 201          | Gatineau                | $_{\alpha}$ | <b>J8V 3J5</b> | 300.0  | (819) 555<br>2334 | JPlante@gmail.com     |
|                | 2.0 | Mr. Anthony Sarducci        | М           | 2125 31 Ave SW                     | Calgary                 | AB          | <b>T2T 1T5</b> | 910.0  | (403) 265         | tony.sarducci@bell.ca |
| $\overline{2}$ | 3.0 | <b>Amar Singh</b>           | M           | 5264 Joel Avenue                   | Burlington              | ON          | <b>L7L 3Y7</b> | 400.0  | (905) 637<br>5119 | amar.singh@lost.com   |
| 3              | 4.0 | Mr. Arnold Toporowski       | M           | 38 Metropole Private, Unit<br>1605 | Ottawa                  | ON          | <b>K1Z 1E9</b> | 590.0  | (613) 755<br>2313 | ArnoldT@sas.com       |
| 4              | 5.0 | Mme Marie-Josée<br>Bélanger | F           | 4500. rue Sherbrook Ouest          | Montréal                | OС          | <b>H3Z 1E6</b> | 1950.0 | (514) 799<br>9239 | MJBelanger@bell.ca    |
| 5              | 6.0 | Jean-Francois Tremblay      | М           | P.O. Box 123                       | St-Marc-du-Lac-<br>Long | <b>QC</b>   | <b>GOL 1T0</b> | 340.0  | (819) 555<br>4545 | JFTremblay@bell.ca    |

**Display 11. Surviving Just One Record Per Individual** 

## **CONCLUSION**

This paper has shown that the rules-based AI capabilities in the SAS QKB are a powerful way for you, as a Python coder, to achieve better data quality more quickly and easily than you could by trying to write your own code to achieve the same results.

What's next? I recommend you try out these capabilities on a data quality problem of your own, or take the example shown here and take it further. What if you wanted to standardize the formatting of the Names and remove name prefixes, or add missing name prefixes? (hint: there are Name Standardization and Name Parsing definitions in the QKB).

Finally, you might be starting to think about how to move beyond just an interactive data science session in Jupyter and thinking about how to operationalize this data quality process. Will you want to schedule this as a regular batch job? Or turn it into a web service, callable in real-time by other applications? Or embed it in a process ingesting streaming data? All these deployment options for data quality are available with SAS.

#### **ACKNOWLEDGMENTS**

Thanks go out to Kevin D. Smith for his guidance on coding style, and to colleagues Ron Yee, [André Lafreniere,](https://www.facebook.com/alafreniere3) and Guy Bourassa for content suggestions for this paper.

## **RECOMMENDED READING**

- *SAS® Blogs: "Using Python to work with SAS Viya and CAS", by Chris Hemedinger*
- *SAS® Viya®: The Python Perspective, by Kevin D. Smith and Xiangxiang Meng*
- *SAS® Data Quality: Getting Started*
- *SAS® Quality Knowledge Base for Contact Information: Online Help*
- *SAS® Data Quality: Language Reference* (the "Functions supported in CAS" section)
- *SAS® Viya®: System Programming Guide* (the Python syntax examples)
- *SAS® Data Quality: CAS Action Programming Guide*
- *SAS® Cloud Analytics Services: CASL Programmer's Guide*

## **CONTACT INFORMATION**

Your comments and questions are valued and encouraged. Contact the author at:

Arnold Toporowski SAS Institute (Canada) Inc +1 (613) 755-2313 Arnold.Toporowski@sas.com

SAS and all other SAS Institute Inc. product or service names are registered trademarks or trademarks of SAS Institute Inc. in the USA and other countries. ® indicates USA registration.

Other brand and product names are trademarks of their respective companies.